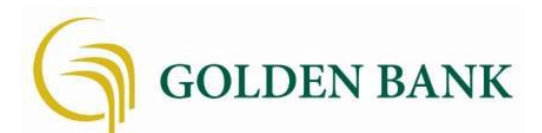

# Frequently Asked Questions 常見問題

# 網**路銀行平台相容於哪些瀏覽器?**

Microsoft Internet Explorer 不相容。如果你目前使用的是 Internet Explorer, 我們建 議你轉換到新的 Microsoft Edge 或其他相容的瀏覽器。如果您使用的是舊版 Microsoft Edge 瀏覽器 (任何版本低於 70 的 Edge), 我們建議您升級到更新版本或 轉換到另一個相容的瀏覽器。

Microsoft Edge 的最新版本是相容的。 在微軟發布新版本 60 天後,網路銀行可能會 不相容於舊版 Microsoft Edge。

如果使用 Chrome 的自動更新功能, 瀏覽器應該會自行更新。 主要的更新大約每 12 週發布一次。 如果使用比目前穩定路徑 Chrome 舊兩個版本,則可能會被網路銀行拒 絕登錄。

Safari 目前只在秋季有重大升級。 新版本發布後大約 60 天, 網路銀行可能會拒絕舊 版本登錄。 但是此更改需要新的 Safari 版本在 macOS 和 iOS 設備上可使用。

Firefox 應該會自動更新。如果使用比目前穩定路徑 Firefox 舊兩個版本,則可能會被 網路銀行拒絕登錄。

# **新平台上線後如何登**錄**?**

- 1. 您將使用現有的帳戶名稱和密碼登錄。
- 2. 您還將被要求提供電話號碼來設置雙重身份驗證以便更加保護您的帳戶。

## **如果我不記得我的登**錄**憑據怎麼**辦**?**

出於安全考慮,您首次登錄新平台時將無法使用"忘記密碼"功能。 如果您忘記了帳戶 名稱和/或密碼,請致電 1.888.320.3838 聯繫我們重新設置。

# **什麼是雙重身**份**驗證?**

雙重身份驗證 (2FA) 是一種安全功能, 當用戶提供兩種不同形式的身份驗證時, 有助 於更加保護您的帳戶訊息。要實施雙重身份驗證, 您需要輸入一個電話號碼(手機或 固定電話)。輸入此信息後,您將由以下三個選項選擇其一來接收一次性驗證碼: 1. 短信傳送到輸入的手機 2. 自動撥打輸入的電話號碼 3. Authy 驗證器應用程式。

### 每**次登**錄**時都必須使用雙重驗證碼**嗎**?**

如果您是從安全電腦登錄,輸入驗證碼後,您可以選擇"不要在此電腦上再次詢問驗證 碼"。這可以讓您無需每次登錄時都輸入驗證碼。 永遠不要在共享或公共電腦選擇此 選項。

#### **我的帳戶名稱和密碼會保持不變**嗎**?**

是的. 您的帳戶名稱和密碼將保持不變。

## **為什麼我在網路銀行屏幕上看不到我的帳戶表列?**

如果您在登錄時沒有看到您的帳戶自動列出,請刷新頁面或退出並重新登錄。

#### **如何分類組織我的屏幕?**

在手機銀行應用程式和網路瀏覽器應用程式中,從登錄頁面向下滾動到屏幕底部,然 後單擊"整理組織我的屏幕"。單擊並按住圖塊並拖動到您想要的位置。 然後放開圖塊  $\Omega$ 

#### **如何退出手機應用程式?**

常您關閉應用程式或在應用程式之間轉換時, 您會自動退出。 常您返回手機銀行應用 程式時,**您**將需要重新進行身**份**驗證。

## **我的交易記**錄**會出現在新版網路銀行中**嗎**?**

是的,您可以查看交易歷史並查看其他交易訊息。

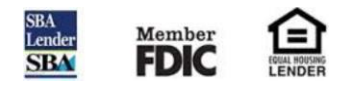